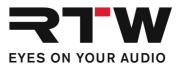

# Release Notes EN RTW TMR7 | TMR70EM Firmware 8-05

Software version: rtw-tm-fw-8-05.bin

Build Date: August 26<sup>th</sup>, 2021

**NOTE** – Copy the file to an USB flash drive. The USB flash drive shall be correctly unmounted. Not until then remove it from your computer and insert it into your TouchMonitor.

**ATTENTION!** – Disconnecting WITHOUT unmounting may damage the copied file and thus may cause malfunctions after update!

## **Release Notes Firmware 8-05**

## Updates

- A security vulnerability on the network interface has been closed.
- A license file (LF) for activating purchased licenses can now be loaded into the TouchMonitor from the root directory of the USB storage medium in addition to the folder "/rtw/licence".

## Notes

| License problem with<br>SW20014 fixed in<br>firmware 6-20 | With previous versions, the Chart instrument included in <b>SW20014 Logging Data Server</b> license could be launched without the presence of the appropriate license.                                                                                                    |
|-----------------------------------------------------------|----------------------------------------------------------------------------------------------------|
| Problem                                                   | Presets using the Chart instrument without the activated license<br>cannot be launched any more with firmware 6-20 and higher. It<br>does not matter, if the Chart instrument is visible on the display or<br>not, it is just enough, if it is added to one of the Audio Groups of<br>the preset. |
| Workaround                                                | 1   If you want to use the Chart instrument furthermore, it is mandatory to order and install license SW20014.                                                                                                    |

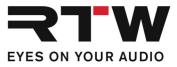

2 | If it happened accidentally, it is necessary to clear the Chart instrument from the Audio Groups in the preset before it can be launched.

#### How to remove:

- Touch **Menu** on the Control Bar
- Touch **System** in the main menu
- Touch Special in the Control Bar
- Touch **Demo** and select **on**
- Touch Save to save and exit

Now you can load all the presets which could not be launched before because of one or more included Chart instruments.

- Touch Menu, then Preset Management
- Select a preset including the Chart instrument
- Select each Audio Group to remove the Chart instrument (If you are not sure, which Audio Groups include the Chart instrument, touch **View** to see an overview)
- Touch Delete Instrument in the Control Bar
- Touch Loudness Chart on the right
- Touch **Done** to get back and to select another Audio Group (if available)
- If all Audio Groups are cleared, touch **Save** to save the modified preset
- Repeat this procedure with all presets which could not be launched because of missing the SW20014 Logging Data Server license.
- When done for all presets, touch **Menu** again, then **System** and **Special**
- Touch **Demo** and select **off**
- Touch **Save** to save the configuration and to exit

By now, all presets should work as expected.

## **Release Notes Firmware 8-04**

#### Notes

SW20008

• Failures in LQL operation have been fixed and the functionality has been improved.

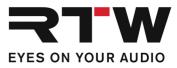

# Important Notice Trademark All products and company names contained herein are ™ and ® of their respective holders.

| Copyright | RTW GmbH & Co.KG<br>Am Wassermann 25   50829 Cologne   Germany |
|-----------|----------------------------------------------------------------|
| Support   | Visit www.rtw.com for support information                      |